**ICT**  $2011$ 

# 文字ベースの e-learning を用いた Excel 演習

那須 靖弘, 桝井 猛, 梶木 克則

甲子園大学 現代経営学部 甲子園大学 総合教育研究機構

y-nasu@koshien.ac.jp

概要:高等学校で Excel を既に習っているため、Excel の操作については既に知っているという学生 も多くなった。しかし、授業で Excel を用いたデータ処理をさせようとすると計算式についての理 解、あるいは、もっと根本的なデータの処理についての理解ができない学生がいる。学生にとって は Excel の機能を使いこなすことが目的となり、本質的なデータの処理についての学習がおろそか になっている印象を受ける。学生に教育の目的を理解させることも重要であるり、あえて Excel の 機能を利用しない、計算式を入力させる文字ベースの e-learning システムを構築した。 本稿は今回構築したシステムとその期待される学習効果について述べるものである。

## **1** はじめに

情報処理の授業で Excel を教える場合、①Excel の操作について理解させる、②コンピュータを利 用したデータ処理について理解させる、③データ 処理を行うための Excel の操作あるいは計算式に ついて理解させるなどといった目的が考えられる。 多くの学生はデータの処理とはどういったものか ということについてすでに理解しており、このよ うな学生に対しては Excel の操作を教えれば②、 ③の目的が達成されることが多い。しかし、そも そもデータ処理とは何かという知識を持たない学 生に対して Excel の操作を教えると、やっている ことの意味がわからないまま操作を覚えることに なってしまい、学習の定着率も悪くなることが考 えられる。また、関数入力ボックスのような GUI 操作は計算式を考える力を持った利用者が簡単に 操作できることを目的としており、初学者にとっ ては計算式を考えて作り出す力を養うことができ ないのではないかという危惧を抱かせる。

学習の目的を達成するには、学習の背景や学習 意義の共有、適切な課題、適切な繰り返し回数が 必要となる。GUI 操作による Excel の学習では、 データ処理を理解している学習者の場合、知識の 対応関係を作り出すことができる特にデータ処理 について理解していない学習者の場合、GUI 操作 にだけ注意が向き他のことがおろそかになる恐れ がある。

そこで、Excel 初学者が計算式について学びな がらデータ処理とは何かを理解することができる

e-learning システムを構築した。本システムは学 習の定着率を向上させるため計算式を文字として 入力させるインターフェースを採用したため、正 解は複数存在するがそれらもうまく採点できるよ うな工夫を行った。

#### **2** システム構成

本システムは、授業内および授業で学習した事 柄を復習する場合の利用を想定しており、問題に 解答しながら学習を進めていく形式となっている。 学習者はログイン画面でユーザ ID を入力し、学 習画面に進む。学習画面では問題を選択して解答 する。学習を中断した場合は学習結果を表示して いる。学習画面を図1に示す。

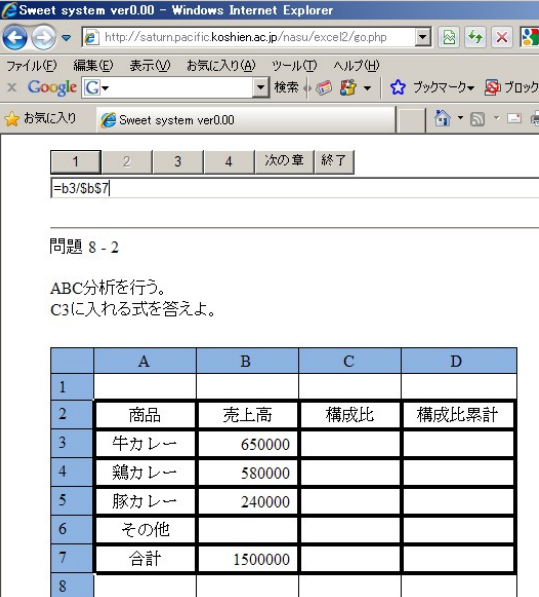

図1 実行画面

同じ課題であっても解答は一通りではない。特 に本システムでは計算式を文字として入力させて いるため、学習者の解答はさまざまなバリエーシ ョンがある。たとえば、A1 のセルと B1 のセルを 加 算 す る 計 算 式 に は "=A1+B1" 以 外 に も、 "=B1+A1"、 "=SUM(A1:B1)"なども正解と して採点する必要があるが、本システムでは図2 に示すように課題に対する正解をデータベースに 登録することで、それらを正解と採点できるよう にしている。しかし、ある程度教師が正解のバリ エーションを作り登録しているが、すべての正解 を登録することは難しい。しかし、本システムは 試験システムではなくあくまでも学習システムで あり、学習者に考え方を学ばせるのが目的である ため、例えば、上記の例では、"=SUM(A1,B1)"も 正解となるが、トリッキーな解答を正解とする必 要はなく、このような方式で十分である。図2に 成績画面を示す。成績は今回の正誤と過去の学習 記録を総合した正解率を表示している。

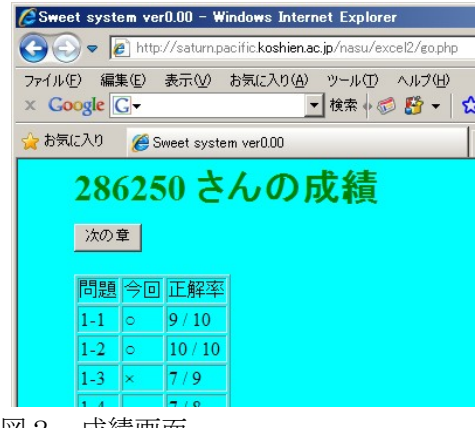

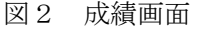

T.

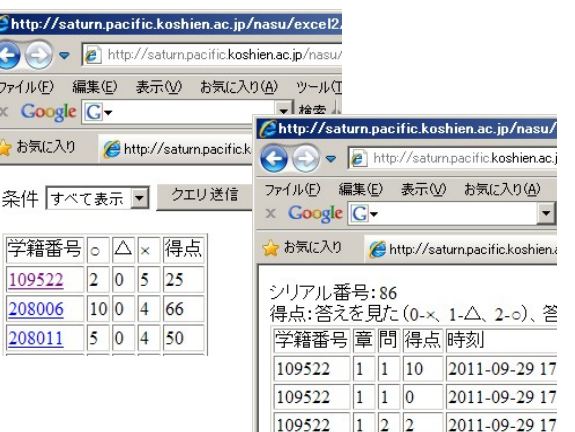

図3 教師画面

図3に教師画面を示す。成績一覧画面にはセ

ッションごとの学生の成績が表示されている。こ のため、同一学生が2回システムを利用すれば2 行に分けて表示されることになる。それぞれの行 をクリックすると成績詳細画面に移り、学生の問 題別の正誤を確認できる。

#### **3** 課題に対する工夫

本システムは文字による計算式を答えるもの であり、回答できる計算式は 1 課題につき 1 つで ある。このため、一つのシートに複数の計算式を 入力するような課題の場合、問題を分割して出題 する必要がある。

さらに、C3 から C10 のセルの構成比を求める ようなケースでは、C11 に合計を求めておき、合 計を参照して割合を求めるというやり方が一般的 であるが、作業用のセルを利用せずに求めるやり 方についても学習させる課題を作っている。学習 者には難易度の高い計算式を考えさせることにな るが、難しい計算式を考えることができれば簡単 な計算式も考えることができるようになるため、 あえて複雑な計算式を課題としている。

### **4** まとめ

Excel の学習用の e-learning システムを構築し た。本システムでは正解のバリエーションに対応 するため、正解データベースに登録されているも のを正解としているため、すべての答えを正しく 採点できない。このため、試験システムに拡張す る場合には、数式シミュレータなどの機能を利用 して採点を行うなどの工夫が必要になる

本システムは GUI 操作による Excel の学習を すでに行っている学生に対し、文字入力による Excel の学習をおこなうことで、より深い Excel の理解を目指すもので、コアカリキュラム的な考 え方を Excel 学習に応用したものといえる。

#### 参考文献

- [1] 那須靖弘他、「Wiki を利用した調べ型学習教材 の開発」甲子園大学紀要 第 37 号、pp115-120、 2009
- [2] 那須靖弘他、「バリアフリー教育のための出題 システムの開発」教育システム情報学会論文 集、pp218-219、2009
- [3] 那須靖弘他、「e-learning による社会福祉士試 験対策の実践」、情報教育研究集会論文集、 pp346-347、2010